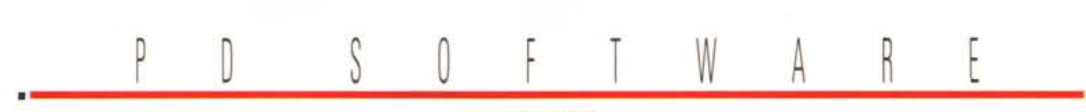

**AMIGA**

# **Rumori fuori scena**

*Il titolo di questa famosa commedia ben* si *adatta alla situazione Commodore che stiamo vivendo, almeno al momento in cui scriviamo. Le voci allarmistiche sul futuro Commodore* si *rincorrono, vengono gonfiate, confermate, smentite* e *come al solito l'utente finale* è *sempre l'ultimo a sapere il destino che lo attende. Per fortuna il circuito del PD software (ancora?) non risente degli allarmismi in corso,* e *le novità continuano ad arrivare, insieme a ripescaggi di vecchi programm/~ riscritti ed ottimizzati per* i*nuovi S.*o. *Partiamo quindi con la consueta panoramica del mese*

*di Enrico* M. *Ferrari*

### **ScreenSelect**

*Autore: Markus Aalto Tipo di programma: freeware*

Con l'avvento del Workbench 2.0 è stato introdotto il concetto di «public screen», che possono cioè essere condivise da applicazioni come era lo schermo Workbench precedentemente. Il problema sorge quando si ha lo schermo del Workbench, 5 schermi pubblici e alcuni custom e si vuole rapidamente passare dall'uno all'altro senza dover «passare» avanti e indietro attraverso gli schermi attivi.

ScreenSelect risolve questo problema: si installa come una Commodity di sistema e apre una piccola finestra con la lista delle finestre: con un colpo di clic si passa dall'una all'altra, o si recupera il Workbench in un solo colpo, eliminando i passaggi intermedi.

E naturalmente necessario avere il Kickstart 2.04 (V37) o superiore e il programma può essere localizzato a seconda del paese.

L'uso del programma è abbastanza intuitivo: nella nostra fotografia abbiamo aperto alcune opzioni di configurazione di ScreenSelect per mostrare i parametri selezionabili, cioè il criterio con il quale presentare e cambiare schermo.

Lo schermo principale del programma è occupato da una finestra con la lista degli schermi aperti, generalmente gli schermi pubblici hanno un nome che li identifica col programma, nel caso non fosse visualizzabile lo schermo avrà titolo «Nameless Screen». Fra i gadget selezionabili nella finestra principale del programma c'è a segnalare «Windows Selector Gadget»: dopo che si è scelto

uno schermo con un click su «Listview gadget» questo bottone visualizza tutte le finestre di quello schermo ed è naturalmente possibile passare subito alla finestra desiderata.

L'autore, un finlandese, può essere raggiunto all'indirizzo Internet «s377- 32v@vipunen.hut.fi».

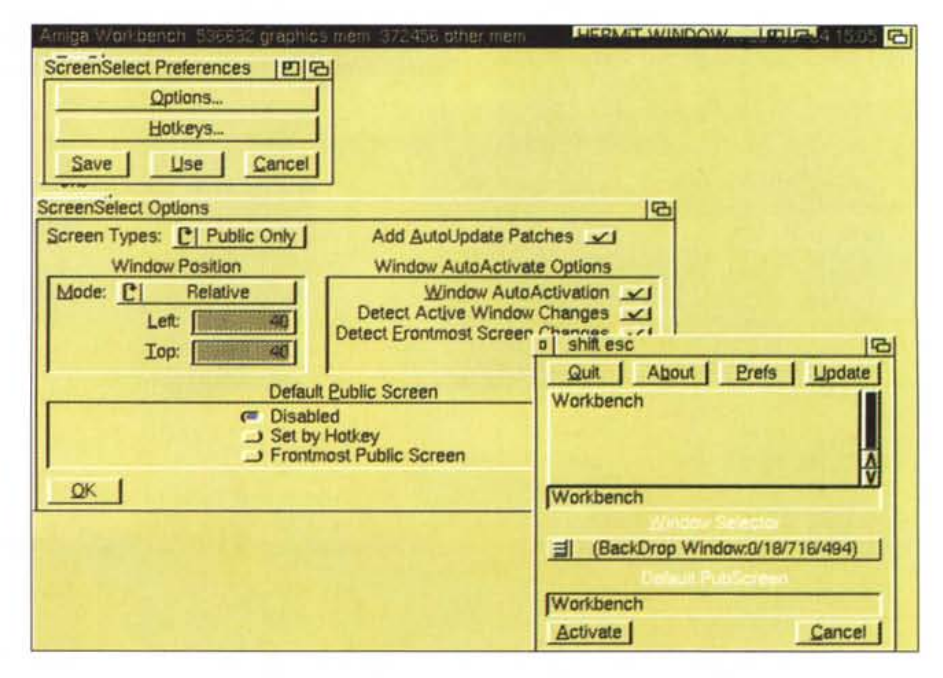

#### **ParM**

*Autore: Sy/van Rougier Tipo di programma: shareware* 10\$

ParM è l'acronimo di Parametrable Menu e permette di costruire i propri menu dai quali lanciare tutti i programmi che potete avere su uno o più dischi. Molto utile per chi ha un hard disk bello pieno, con molte directory annidate, ParM permette di lanciare programmi senza doverli cercare attraverso finestre di subdirectory.

Con ParM è possibile lanciare programmi come fossero in modalità Workbench o CLI, e include SunMouse, acceleratore di mouse, screen blanker e tutte quelle piccole utility video solitamente raccolte in più di un programma; ParM può essere attaccato al Workbench, come il vecchio MyMenu, che nei sistemi operativi precedenti aveva proprio le funzioni di ParM.

Il cuore del programma è il file di configurazione, che andrà messo nella directory S, e che specifica tutti i programmi o i comandi da eseguire che dovranno apparire al lancio di ParM.

Come è facile vedere dalla nostra foto, molte funzioni interne di ParM sono

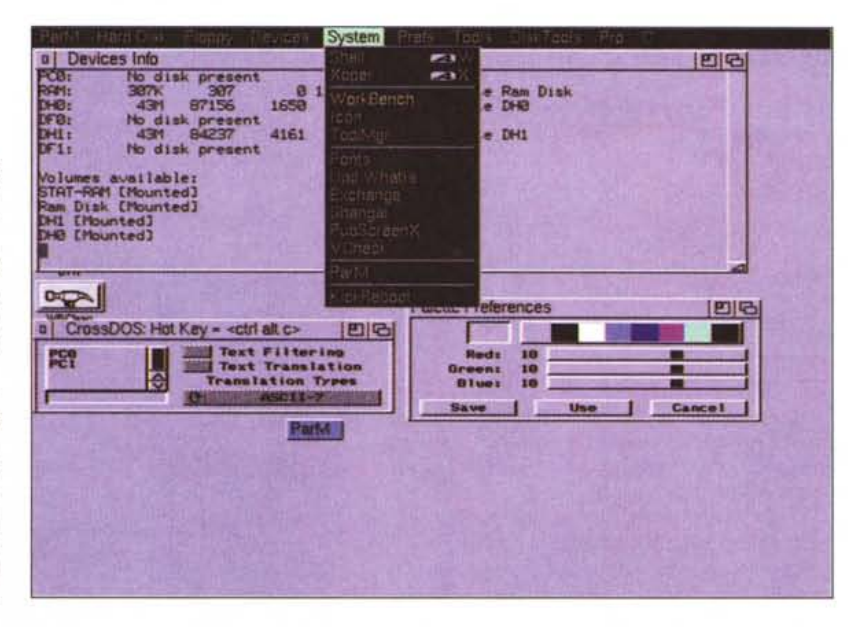

già configurate per essere usate senza ulteriori configurazioni; direttamente da ParM è possibile eseguire operazioni tipiche del sistema operativo, come la configurazione del desktop, della tastiera, della localizzazione, senza dover caricare altro. Gli altri menu possono essere configurati per lanciare giochi, programmi o utility di sistema. Come accennato all'inizio è possibile anche specificare un salvaschermo e modificare il setup del mouse direttamente da programma.

Il file di configurazione è un semplice file ascii modificabile con qualsiasi editor.

#### **EdWord**

*Autore: Martin Reddy Tipo di programma: shareware* 1*DI:*

Siamo da tempo abituati a vedere programmi PD o shareware che gareggiano, per qualità, con prodotti commerciali ben più costosi: è il caso di questo EdWord.

EdWord è un editor multi-purpose

MCmicrocomputer n. 144 - ottobre 1994

estremamente potente, rapido e facile da usare.

Oltre a fornire tutte le caratteristiche che ci si aspetta da un editor di testi, EdWord si è evoluto col tempo diventando anche discretamente grosso in termini di dimensioni, ma soprattutto di feature.

Documenti Multipli: è possibile editare fino a 15 documenti per volta, memoria permettendo, con uno «split» di finestre e cut & paste fra i vari documenti.

Macro: è possibile registrare una qualsiasi sequenza di tasti e mouse per poi ripeterla ogni volta che serve. Particolarmente utile per tutti quei lavori ripetitivi.

Porta Arexx con 100 comandi eseguibili direttamente o da script.

Supporto di PowerPacker: EdWord caricherà automaticamente qualsiasi file

#### PD-SOFTWARE

AMIGA

compresso con PowerPacker decomprimendolo in memoria.

Guessing: EdWord proverà ad «indovinare» il file da caricare se questo viene digitato erroneamente.

Supporto AppWindow: per caricare un file basta muoverlo verso l'icona del programma. Calcolatore con conversioni.

Indentazione automatica, anche per l'editing di codici sorgenti, per facilitare la lettura.

Autosave.

Ordinamento alfabetico dei blocchi. Opzioni avanzate di stampa.

Possibilità di definire blocchi anche verticali, utilissimo ad esempio per eliminare il primo carattere di ogni riga, ecc.

La versione registrata contiene inoltre ulteriori feature quali ad esempio

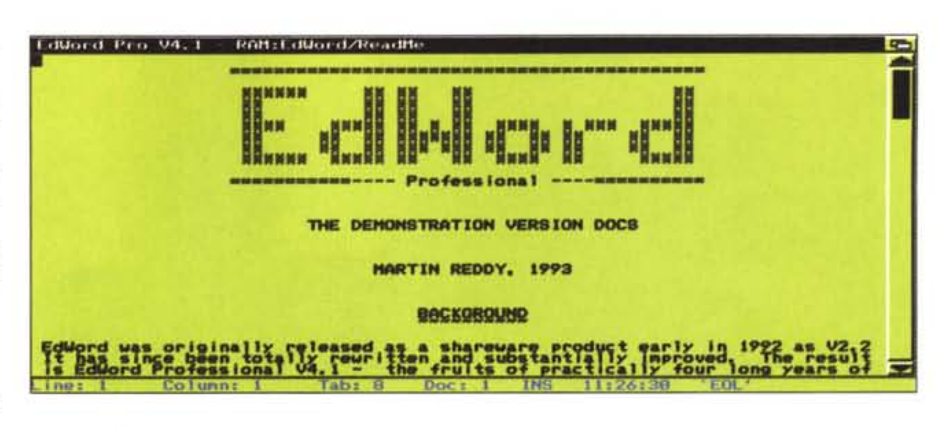

delle opzioni per facilitare la lettura di ipertesti.

Chi volesse raggiungere l'autore del

programma, uno scozzese, può contattarlo su Internet all'indirizzo mxr@dcs.ed.ac.uk

#### Zork

Autore: Loren J. Rittle Tipo di programma: PD

Eccola qui, la versione originale di Zork, conosciuta anche come Dungeon, probabilmente il più famoso gioco adventure conosciuto su tutte le piattaforme.

In effetti si tratta di un porting per Amiga, realizzato senza concedere ovviamente nulla alla grafica, come si evidenzia dalla nostra foto: si gioca un'avventura testuale, niente immagini.

Il giocatore esplora territori sconosciuti e fantastici, trovando tesori e segreti, combattendo contro mostri o altre spiacevoli creature, raccattando oggetti e muovendosi in uno spazio fantastico.

Dungeon è stato creato alla divisione di programmazione tecnologica del MIT da Tim Anderson, Mark Blanc, Bruce Daniels e Dave Lebling, ispirandosi al ben noto gioco di ruolo Dungeons and Dragons.

Particolarmente efficace è l'interfaccia testuale, che risponde a frasi com-

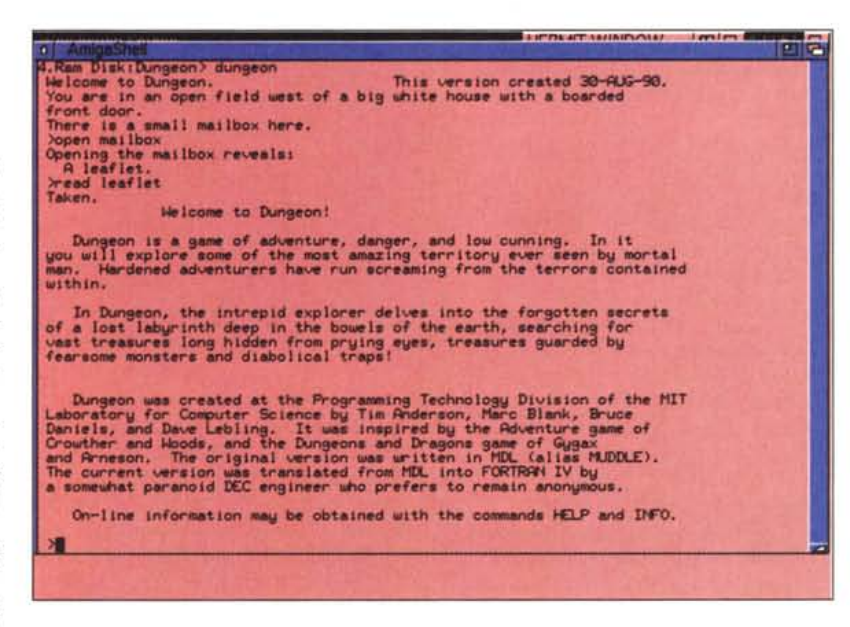

piute e risponde logicamente a seconda delle situazioni.

Come tutti i giocatori di ruolo sanno

## Dove reperire i programmi

I programmi citati in questo articolo possono essere prelevati via Internet presso i sequenti siti:

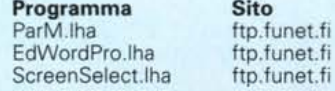

**Directory** /pub/amiga/fish/901-1000/ff995 /pub/amiga/fish/901-1000/ff923 /pub/amiga/fish/901-1000/ff998 si possono portare un certo numero di oggetti, leggere mappe, scavare e comunque usare centinaia di verbi noti, tutte le parole vengono riconosciute per i loro primi sei caratteri.

Per gli accaniti giocatori di ruolo questa versione è sicuramente un must, per i patiti dei giochi arcade a tutti i costi è invece un'occasione per imparare a giocare con la fantasia.

Me

Enrico Maria Ferrari è raggiungibile su MC-link all'indirizzo MC0012 oppure via Internet all'indirizzo MC0012@MCLINK.IT

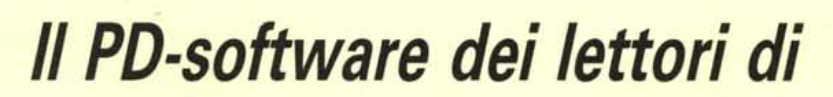

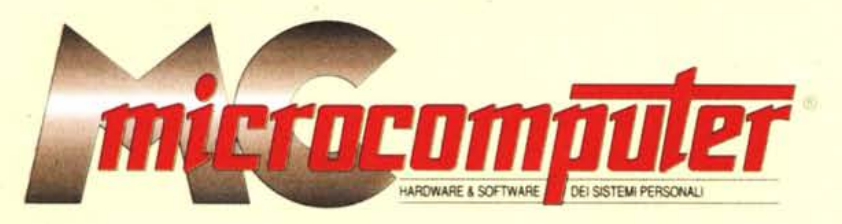

*Lo* spazio tradizionalmente dedicato al software dei lettori e quello occupato dal PD-software sono stati unificati.

*In* queste pagine parleremo di programmi di Pubblico Dominio (FreeWare o ShareWare) disponibili in Italia attraverso i vari canali PD. Tutti i programmi presentati saranno reperibili anche attraverso il canale MCmicrocomputer, sia su supporto magnetico sia su MC-Link.

Saranno recensiti sia programmi già nei circuiti PD, sia quelli che i lettori stessi vorranno inviarci affinché, se ritenuti meritevoli dalla redazione, siano resi di Pubblico Dominio.

*I* lettori di MCmicrocomputer autori dei programmi dei quali si parlerà in queste pagine (e i cui programmi saranno distribuiti come PD dalla rivista) saranno ricompensati con un «gettone di presenza» di 100.000 lire.

*È* necessario attenersi ad alcune semplici regole nell'inviare i programmi in redazione.

1) Il materiale inviato deve essere di Pubblico Dominio (o ShareWare) e prodotto dallo stesso lettore che lo invia. 2) Il programma inviato deve risiedere su supporto ma-

gnetico (non saranno presi in considerazione listati).

3) I sorgenti eventualmente acclusi devono essere sufficientemen-' te commentati.

4) Per ogni programma inviato l'autore deve includere due file (Headme» e «manuale»). il primo contenente una breve descrizione del programma ed il secondo una vera e propria guida all'uso per gli utenti, con tutte le informazioni necessarie per un corretto impiego (se il programma è particolarmente semplice può essere sufficiente il solo readme, mentre saranno particolarmente apprezzati fra i programmi più compiessi quelli dotati di help in linea). In calce ad entrambi i file deve essere apposto il nome, l'indirizzo ed eventualmentè il recapito telefonico dell'autore.

5) AI lancio, il programma deve dichiarare la sua natura PD (o ShareWare). nonché nome e indirizzo dell'autore. È ammesso, alternativamente, che tali informazioni siano richiamabili da programma con un metodo noto e indicato nelle istruzioni.

6) Saranno presi in considerazione solo i lavori giunti in redazione accompagnati dal talloncino riprodotto in questa pagina (o sua fotocopia) debitamente firmato dall'autore.

*I* programmi classificati non come FreeWare ma come ShareWare (quindi non propriamente di Pubblico Dominio, anche se consideratine generalmente parte) comportano da parte dell'utente l'obbligo morale di corrispondere all'autore un contributo a piacere o fisso secondo quanto indicato dall'autore e conformemente a quanto appare al lancio del programma. MCmicrocomputer non si assume alcuna responsabilità od obbligo riguardo a questo rapporto intercorrente tra autore ed utilizzatore del programma. A titolo informativo precisiamo che l'obbligo morale alla corresponsione del contributo scatta non nel momento in cui si entra in possesso del programma, ma nel momento in cui si passa a farne uso dichiarando implicitamente di apprezzarne le caratteristiche.

*In* nessun caso (per ragioni organizzative) sarà reso noto all'autore l'elenco o il numero delle persone che hanno eventualmente deciso di entrare in possesso del programma attraverso il canale MCmicrocomputer.

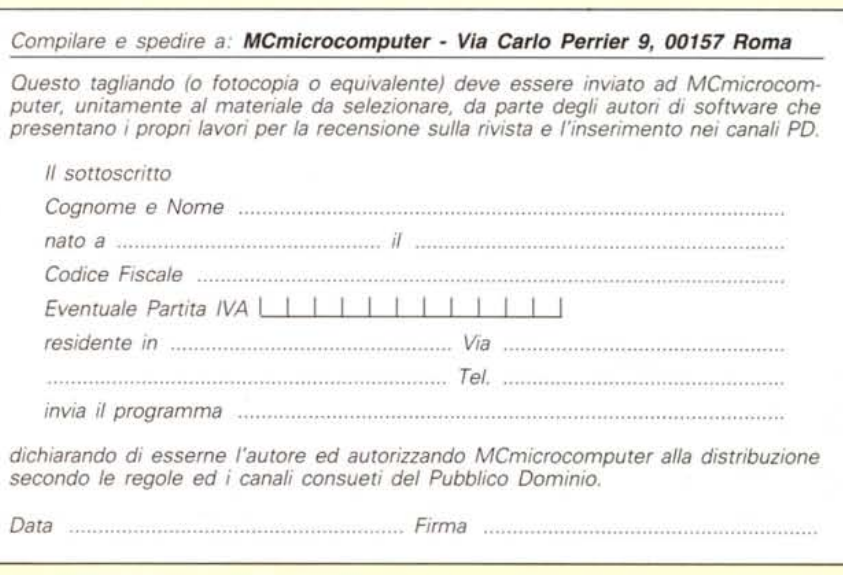